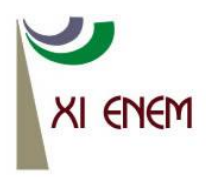

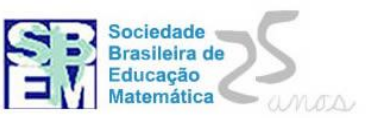

# **A UTILIZAÇÃO DO SOFTWARE MAPLE NO ENSINO DO CÁLCULO DIFERENCIAL E INTEGRAL I COM APLICAÇÕES NA QUÍMICA**

*Fabiana Pimenta de Souza IFGoiás [fabiana.souza@uruacu.ifgoias.edu.br](mailto:fabiana.souza@uruacu.ifgoias.edu.br)*

*Aline Mota de Mesquita IFGoiás aline.mesquita@uruacu.ifgoias.edu.br*

#### **Resumo**

Este trabalho mostra a utilização do software *Maple*, versão 12, como auxiliador do processo de ensino-aprendizagem de Cálculo Diferencial e Integral I no curso de Licenciatura em Química. Para exemplificar essa pesquisa de cunho bibliográfico, foram feitos exercícios que envolvem: limites, derivadas, somas de Riemann e aplicações no cálculo de área de uma região plana, do volume de sólido de revolução e de problemas da química, tendo como objetivo de mostrar a eficácia do *software* no ensino do Cálculo Diferencial e Integral I.

Palavras Chave: Cálculo; Química; Maple.

#### **Introdução**

Geralmente, as disciplinas nas áreas das exatas tem grande índice de reprovação e evasão. Na disciplina de Cálculo Diferencial e Integral I isso não é diferente. Percebemos que um dos principais motivos é a falta de motivação dos alunos para a aprendizagem, que pode ser desencadeada devido à metodologia utilizada pelo professor, que quase sempre, é a aula expositiva (MARIANI, 2010).

Quando utilizamos novas metodologias nas aulas de Matemática, percebemos que o processo ensino-aprendizagem se torna mais prazeroso para o aluno, pois ele consegue entender o que está sendo proposto em sala. Sendo assim, os softwares, neste caso o *Maple*, exercem grande influência no desenvolvimento intelectual dos alunos.

O principal foco deste artigo é fundamentar a importância da disciplina Cálculo Diferencial e Integral I para os alunos de Química, uma vez que os conteúdos desta disciplina são mencionados e utilizados no decorrer do curso. Além disso, é enfatizado a compreensão dos conceitos de função, derivada e integral, que com a ajuda da ferramenta computacional *Maple*, a aluno pode verificar iterativamente o que é visto em sala de aula, visando assim, um melhor entendimento da disciplina, e dessa forma, melhorando o desenvolvimento de habilidades mecânicas.

Este trabalho é de cunho bibliográfico, onde é feita uma revisão bibliográfica sobre a disciplina Cálculo Diferencial e Integral I com a utilização do software *Maple*, versão12, observando aplicações na Química. Para isso, foi utilizado o livro *Cálculo A*  (FLEMMING; GONÇALVES, 2006) para os conteúdos de Cálculo e o livro *Equações Diferenciais* (ZILL; CULLEN, 2001) para as aplicações na Química. Em particular, serão apresentados cálculos envolvendo máximos e mínimos de funções de uma variável, limites de função, derivadas, Somas de Riemann, área de uma região plana usando integral simples e volume de sólido de revolução. Vale ressaltar que ele foi desenvolvido apenas para funções com uma variável real objetivando mostrar a relação entre Matemática e Química, visto que os alunos sempre cobram a aplicação do Cálculo Diferencial e Integral I à Química e que não encontramos com muita frequência estas aplicações em livros da área.

Desta forma, o presente trabalho visa atender a solicitação dos alunos do curso de Licenciatura em Química do Instituto Federal de Goiás, campus Uruaçu, com uma abordagem construtivista, conciliando a informática na inter-relação da Matemática com a Química, apresentando o software *Maple* e revelando que aprender cálculo é muito mais que decorar fórmulas, é ser agente do porquê da aplicação dos conteúdos abstratos do Cálculo na resolução de problemas práticos. Assim sendo, pretendemos auxiliar na melhoria dos cursos de Licenciatura em Química gerando uma revitalização dos cursos desta modalidade que são, historicamente, cursos de baixa procura pelos vestibulandos, contribuindo para que a profissão de professor seja atraente para jovens com aptidão para o ensino e desejo de promover mudanças em prol da melhoria de nosso sistema educacional.

#### **2. O SOFTWARE** *MAPLE*

O *Maple* é um software que abrange uma ampla gama de assuntos relacionados ao aprendizado e ao uso de recursos matemáticos com fins em si mesmos ou que sirvam de ferramentas de trabalho para químicos, engenheiros, físicos, acadêmicos e outros que necessitem de conhecimentos na área de exatas. Além disso, constitui um ambiente

informático para a computação de expressões algébricas ou simbólicas, permitindo o desenho de gráficos em duas ou três dimensões. O seu desenvolvimento começou em 1981 pelo Grupo de Computação Simbólica na *Waterloo University Inc.,* em Waterloo, no Canadá. Desde 1988, o *Maple* tem sido desenvolvido e comercializado pela Maplesoft, uma companhia canadense também baseada em Waterloo (Maplesoft, 2010) $^1$ .

Convém ressaltar que, inicialmente, este software não era delineado para atingir objetivos pedagógicos, mas sim, para resolver problemas profissionais. No entanto, com o seu aprimoramento, o professor pode torná-lo um grande aliado na resolução de problemas matemáticos, pois, ele é muito potente em relação à computação algébrica, numérica e gráfica de alguns tópicos da Matemática.

Ao acionar o software *Maple* versão 12 visualizamos a seguinte tela inicial que consiste em uma área de trabalho, um menu horizontal com comandos básicos e um menu vertical com comandos específicos para Matemática.

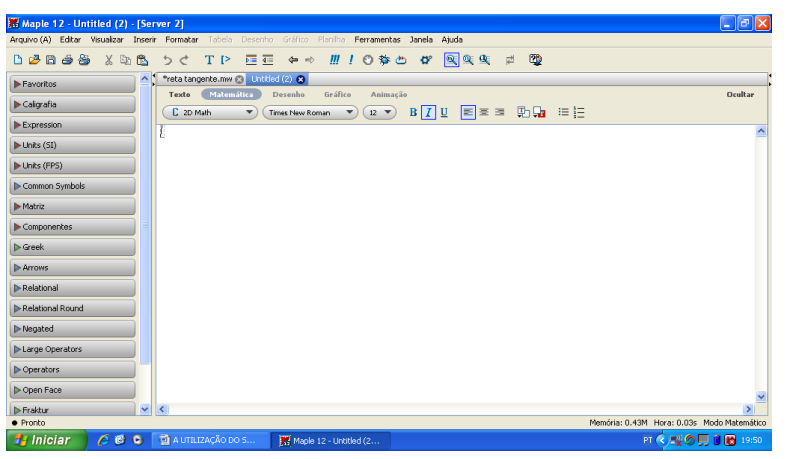

**Figura 1: Tela Inicial do software** *Maple***.**

# **3. O CÁLCULO COM O SOFTWARE** *MAPLE*

O *Maple* é uma poderosa ferramenta no ensino dos conteúdos do Cálculo, pois oferece diversos recursos algébricos e gráficos, bem como, manipulações de fórmulas e uma linguagem de programação de alto nível.

### **3.1. Função de uma variável real**

j

O principal foco no estudo do Cálculo Diferencial e Integral I é o estudo das funções de uma variável real.

<sup>1</sup> <http://www.maplesoft.com/products/Maple/index.aspx>

Para definir função de uma variável no Maple, escolhe-se um nome e digita-o seguido do comando ":" e de "=". Após isso, digita-se o nome da variável, depois, o comando de transformação que é "- >" e a lei de formação da função. Por exemplo, seja  $f : \mathbb{R} \to \mathbb{R}$ , tal que  $f(x) = x^2 + x - 1$ , temos:

$$
f \coloneqq x \rightarrow x^2 + x + 1
$$

#### **3.2. Gráficos de funções**

Para funções de uma variável real sabemos que os gráficos estão contidos no  $\mathbb{R}^2$ , desta forma utiliza-se o pacote "plots". Primeiramente, deve-se carregar a memória com o pacote, utilizando o comando "with(plots)".

Por exemplo, para a função  $f : \mathbb{R} \to \mathbb{R}$ , tal que  $f(x) = x^2 + x - 1$ , procede-se da seguinte maneira:

$$
plot(f(x), color = blue, thickness = 3)
$$

Assim, escolheu-se a cor e a espessura do gráfico, cuja visualização é dada pela figura 2.

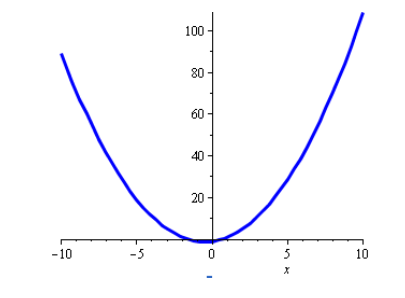

Figura 2 – **Gráfico da função**  $f(x)$ **.** 

Com esse pacote, além dos gráficos de funções dadas na forma explícita, também pode-se construir gráficos de curvas representadas na forma implícita, bem como esboçar gráficos animado ou mais de um gráfico no mesmo plano cartesiano.

#### **3.3. Limite de funções**

Uma vez que, o software é uma poderosa ferramenta na construção de gráficos, pode-se utilizar esse recurso no estudo de limite de funções, mostrando ao aluno o que significa calcular esses limites.

Por exemplo, sabe-se que,

$$
\lim_{x\to 0}\left(\frac{\sin x}{x}\right)=1.
$$

A partir da visualização geométrica, dada a seguir, percebe-se graficamente tal resultado.

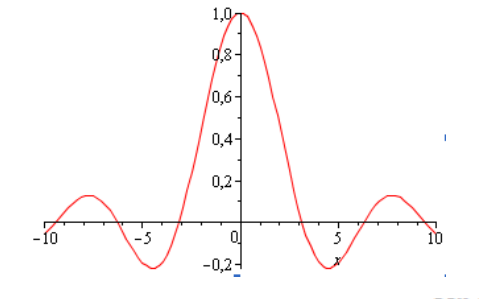

Figura 3- Gráfico da função  $y = \frac{sen x}{r}$ .

#### **3.4. Derivada de funções**

No estudo do conteúdo sobre derivadas pode-se propor simulações e mostrar de forma dinâmica que a reta secante tende a reta tangente quando  $x \rightarrow x_0$ . Neste caso, utiliza-se o pacote "Student[Calculus1]".

Por exemplo, considere a função  $y = x^2$ , onde  $x_0 = 4$ . Utilizando o comando

 $Tangent Tutor(x^2, x = 4)$ ,

mostra-se de forma dinâmica que as retas secantes que passam pelo ponto  $x = 4$ , tendem à reta tangente ao gráfico da função quadrática no ponto  $x = 4$  quando  $x \rightarrow 4$ . Na figura a seguir, analisa-se tal comportamento com 8 iterações.

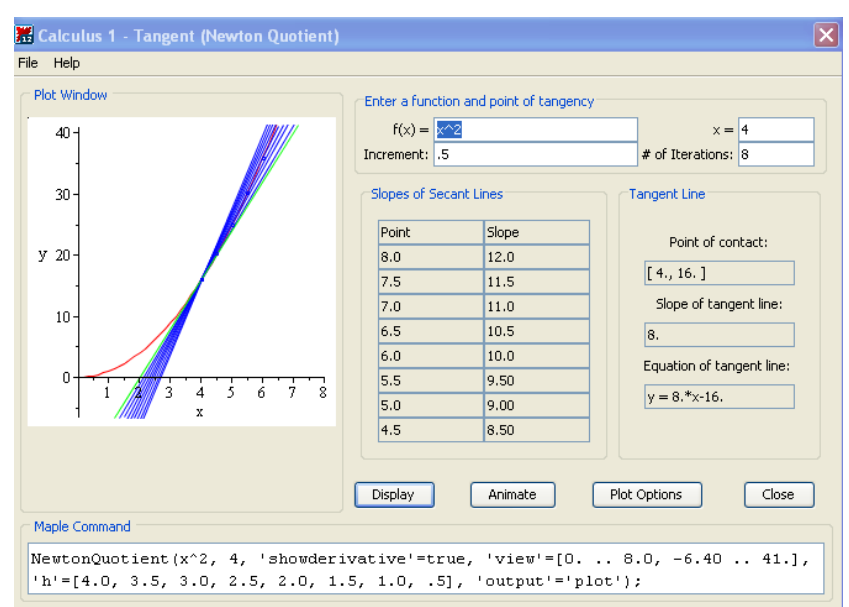

**Figura 4 – Noção gráfica do estudo da derivada.**

#### **3.5. Integral definida**

#### **3.5.1. Soma de Riemann**

No pacote "student" utiliza-se dois comandos para solução de problemas relacionados a somas de Riemann de uma função  $f(x)$  definida em um intervalo  $[a, b]$ :

- middlesum( $f(x)$ ,  $x = a,b, n$ ) resultado da soma de Riemann com *n* subintervalos de comprimentos iguais, onde cada  $\boldsymbol{c}_i$ é dado como ponto médio de cada subintervalo;
- $\bullet$  **middlebox** $(f(x), x = a \cdot b, n)$  gráfico relacionado com ao *middlesum*.

Por exemplo, determinar a área abaixo da curva  $y = x^2 \ln x$  no intervalo  $(0, 3]$ . Sabe-se

que tal área é obtida a partir da integral definida  $\int_0^3 (x^2 \ln x) dx$ , cujo valor é

$$
\left(-\frac{26}{9} + 9\ln 3\right)u
$$
. *a.* (unidades de área),

que é aproximadamente 6,99862171u. a.

Utilizando, no software, o comando

$$
middlebox(x^2 * ln(x), x = 0..3,10, shading = "LightBlue")
$$

tendo como base 10 retângulos, obtem-se a seguinte representação

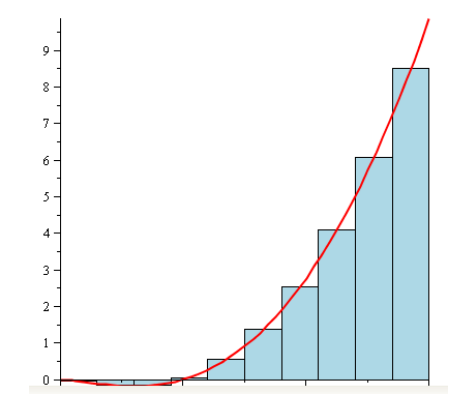

**Figura 5 – Soma de Riemann com 10 partições.**

cujo valor do somatório das áreas dos retângulos é dado pelo comando,

 $evalf(middlesum(x^2 * ln(x), x = 1..3,10))$ 

 $e \notin$  aproximadamente  $6,98429966$ .

Para analisar com 100 retângulos o comando é

$$
middlebox(x^2 * ln(x), x = 0..3,100, shading = "LightBlue"),
$$

obtendo uma melhor aproximação do valor real da área. Neste caso, o somatório das áreas dos 100 retângulos é 6,99847851. Veja representação geométrica a seguir:

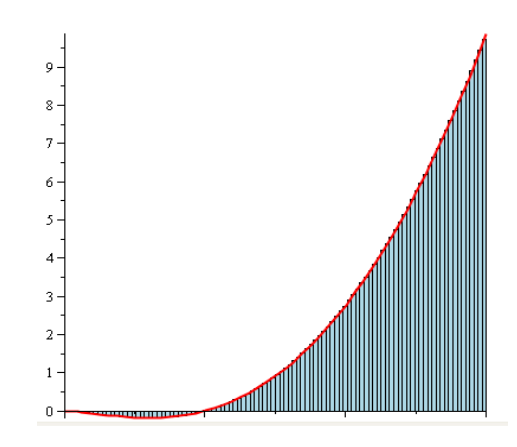

**Figura 5 – Soma de Riemann com 100 partições.**

Pode-se apresentar a soma de Riemann de forma dinâmica utilizando o pacote "Student[Calculus1]" seguido do comando :

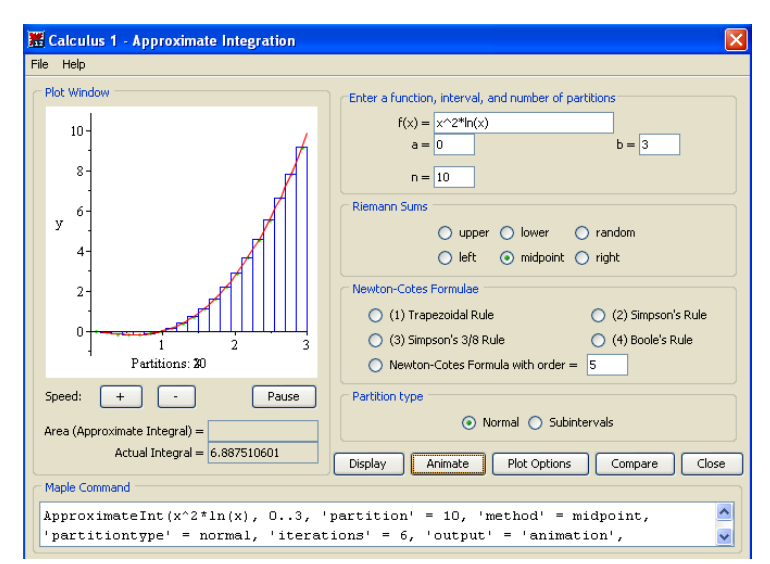

# ApproximateIntTutor( $x^2 \cdot \ln(x)$ ,  $x = 0.3$ )

**Figura 6 – Gráfico animado da soma de Riemann.**

#### **3.5.2. Volume de sólidos de revolução**

É sabido que o volume da esfera de raio 1 é  $\frac{4}{3}\pi u \cdot v$ , no entanto, nas aulas de Cálculo, utiliza-se a rotação da semi-circunferência de raio 1  $y = \sqrt{1 - x^2}$  para determinar tal resultado. Com a utilização do pacote "student" e o comando

$$
VolumeOf RevolutionTutor(sqrt(1 - x^2), x = -1..1),
$$

é possível mostrar ao aluno de forma dinâmica o que foi explicado em sala de aula. Veja figura a seguir:

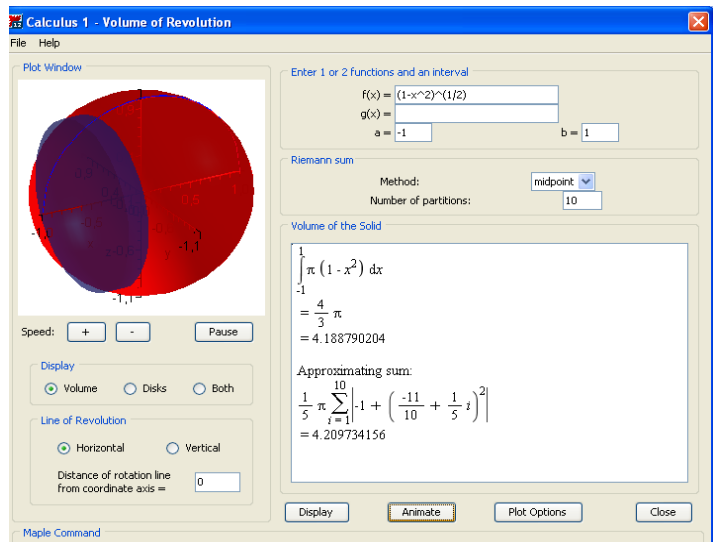

**Figura 7 – Volume da esfera de raio 1.**

# **4. APLICAÇÕES NA QUÍMICA**

As aplicações abaixo foram retiradas do livro de *Equações Diferenciais* (ZILL; CULLEN, 2001).

#### **4.1. Decaimento Radioativo**

Em Física, meia-vida é uma medida de estabilidade de uma substância radioativa. A meia-vida é simplesmente o tempo gasto para metade dos átomos de uma quantidade inicial A<sup>0</sup> se desintegrar ou se transmutar em átomos de outro elemento. Quanto maior a meia-vida de uma substância, mais estável ela é.

Por volta de 1950, o químico Willard Libby inventou um método para determinar a idade de fósseis utilizando o carbono radioativo. A teoria da **cronologia do carbono** se baseia no fato de que o isótopo do carbono 14 é produzido na atmosfera pela ação de radiações cósmicas no nitrogênio. A razão entre a quantidade de C-14 para carbono ordinário na atmosfera parece ser uma constante e, como consequência, a proporção da quantidade na atmosfera. Quando um organismo morre, a absorção de C-14, através da respiração ou alimentação, cessa. Desta forma, comparando a quantidade proporcional de C-14 presente, digamos, em um fóssil com a razão constante encontrada na atmosfera, é possível obter uma razoável estimativa da idade do fóssil. O método se baseia no conhecimento da meia-vida do carbono radioativo C-14, cerca de 5.600 anos. Por esse trabalho, Libby ganhou o Prêmio Nobel de Química em 1960.

O método de Libby tem sido usado para datar mobílias de madeira nos túmulos egípcios e os pergaminhos do Mar Morto.

Além do C-14, outras técnicas isotópicas, como potássio 40 e argônio 40, podem fornecer datas de vários milhões de anos. Métodos não-isotópicos, baseados no uso de aminoácidos, algumas vezes também são possíveis.

**Problema proposto:** Suponha que um osso fossilizado contém  $\frac{1}{1,000}$  da quantidade original do C-14. Determine a idade do fóssil. **Solução:** Como foi dito anteriormente,

$$
\frac{dQ}{dt}=kQ,
$$

onde Q(t) é a quantidade remanescente de C-14 na amostra em qualquer tempo e  $k \in \mathbb{R}$ .

|                                  |                  | $\mathbb H$ Maple 12 - C:\Documents and Settings\Fabiana\Meus documentos\Fabiana\apostila Maple ifg\decaimento radioativo.mw - [Server 4]                                                                                                    | $\Box$ e $\boxtimes$ |
|----------------------------------|------------------|----------------------------------------------------------------------------------------------------|----------------------|
|                                  |                  | Arquivo (A) Editar Visualizar Inserir Formatar Tabela Desenho Gráfico Planilha Ferramentas Janela Ajuda                                                                                                    |                      |
| d Z E J Z<br>メも色                 |                  | - うぐ TP 屋置 乍⇒ Ⅲ!◎ ねめ ぴ 医医 奥 型                                                                                                    |                      |
| $\blacktriangleright$ Favoritos  | $\blacktriangle$ | soma de Riemann.mw (8) *apostilaprojetomaple.mw (8) decaimento radioativo.mw (8)                                                                                                    |                      |
| Caligrafia                       |                  | Gráfico<br>Matemática<br>Texto<br>Desenho<br>Animação<br>$B[T]U$ estable established<br>$12 \times$<br>C 2D Input<br>Times New Roman<br>$\blacktriangledown$<br>$\overline{\phantom{a}}$                                                                                                    | Ocultar              |
| $\blacktriangleright$ Expression |                  |                                                                                                    |                      |
| $\blacktriangleright$ Units (SI) |                  | $>$ restart                                                                                                    |                      |
| Units (FPS)                      |                  | $>$ ode = $\frac{d}{dt} Q(t) = k \cdot Q(t)$                                                                                                    |                      |
| Common Symbols                   |                  | $ode = \frac{d}{dt} Q(t) = k Q(t)$                                                                                                    | $\left(1\right)$     |
| $\triangleright$ Matriz          |                  | dsolve(ode)                                                                                                    |                      |
| Componentes                      |                  | $Q(t) = \_CI e^{kt}$                                                                                                    | (2)                  |
| $\triangleright$ Greek           |                  | $\begin{array}{c} \mathbf{a} \rightarrow \mathbf{b} \rightarrow \mathbf{c} \rightarrow \mathbf{c$ |                      |
| Arrows                           |                  | $Q = t \rightarrow A e^{kt}$                                                                                                    | (3)                  |
| $\triangleright$ Relational      |                  | > solve $\left( Q(5600) = \frac{1}{2} \cdot Q(0), k \right)$                                                                                                    |                      |
| Relational Round                 |                  | $-\frac{1}{5600}$ ln(2)                                                                                                    | (4)                  |
| Negated                          |                  |                                                                                                    |                      |
| Large Operators                  |                  | $\Rightarrow k := evalf(\%)$<br>$k = -0.0001237762823$                                                                                                    | (5)                  |
| Operators                        |                  | $\Rightarrow \; solve\left(Q(t) = \frac{A}{1000}, t\right)$                                                                                                    |                      |
| Open Face                        |                  | 55808.39197                                                                                                    | $(6)$ $\vee$         |
| Fraktur                          |                  | $\vee$ $\overline{\left  \left  \left  \right  \right }$                                                                                                    | $\rightarrow$        |

**Figura 8 – Resolução do problema proposto com utilização do** *Maple***.**

Portanto, o fóssil tem  $55.808,391197$ anos.

#### **4.2. Reações Químicas**

A desintegração de uma substância radioativa, governada pela equação

$$
\frac{dx}{dt} = kx, x(t_0) = x_0,
$$

é chamada de *reação de primeira ordem.*

Se as moléculas de uma substância *A* se decompõem em moléculas menores, é uma suposição natural que a taxa na qual essa decomposição ocorra seja proporcional à quantidade da primeira substância que não tenha se submetido à conversão, isto é, se  $X(t)$ é a quantidade de substância *A* remanescente em qualquer tempo, então

$$
\frac{dX}{dt}=kX,
$$

onde *k* é uma constante real negativa, pois *X* é decrescente.

Um exemplo de uma reação química de primeira ordem é a conversão de *t*-cloreto butílico em *t*-álcool butílico:

$$
(CH3)3CCl + NaOH \rightarrow (CH3)3COH + NaCl.
$$

Agora, na reação

$$
CH_3Cl + NaOH \rightarrow CH_3OH + NaCl,
$$

Para cada molécula de cloreto metílico, uma molécula de hidróxido de sódio é consumida, formando assim uma molécula de álcool metílico e uma molécula de cloreto de sódio. Neste caso, a taxa na qual a reação se processa é proporcional ao produto das concentrações remanescentes de CH<sub>3</sub>Cl e de NaOH. Se *X* denota a quantidade de CH<sub>3</sub>OH formada e  $\alpha$  e  $\beta$  são as quantidades dadas dos dois primeiros compostos químicos *A* e *B*, então as quantidades instantâneas não convertidas em *C* são  $\alpha - X$  e  $\beta - X$ , respectivamente. Portanto, a taxa de formação de *C* é dada por

$$
\frac{dX}{dt}=k(\alpha-X)(\beta-X),
$$

em que *k* é uma constante de proporcionalidade. A reação descrita pela equação dada anteriormente é chamada de s*egunda ordem.*

**Problema proposto:** Um composto *C* é formado quando dois compostos químicos *A* e *B* são combinados. A reação resultante entre os dois compostos é tal que, para cada grama de *A*, 4 gramas de *B* são usados. É observado que 30 gramas do composto *C* são formados em 10 minutos. Determine a quantidade de *C* em qualquer instante se a taxa da reação é proporcional às quantidades de *A* e *B* remanescentes e se inicialmente havia 50 gramas de *A* e 32 gramas de *B*. Qual a quantidade do composto *C* que estará presente após 15 minutos? Interprete a solução quando  $t \rightarrow +\infty$ .

**Solução:** Seja  $X(t)$  a quantidade em gramas do composto  $C$ , presente em qualquer instante, sendo assim  $X(0) = 0$  e  $X(10) = 30$ . Neste caso,  $\alpha = 50$  e  $\beta = 32$ . Além disso, se houver X gramas do composto C, teremos  $\boldsymbol{a}$  gramas de  $\boldsymbol{A}$  e  $\boldsymbol{b}$  gramas de  $\boldsymbol{B}$ , de tal forma que

$$
\left\{ \begin{matrix} a+b=X\\ b=4a \end{matrix} \right.
$$

Logo,

$$
\frac{dX}{dt} = k'\left(50 - \frac{x}{5}\right)\left(32 - \frac{4x}{5}\right),
$$

ou seja,

$$
\frac{dX}{dt} = k(250 - X)(40 - X), \text{ onde } k = \frac{4k'}{25}.
$$

Resolvendo com o auxílio do *Maple*:

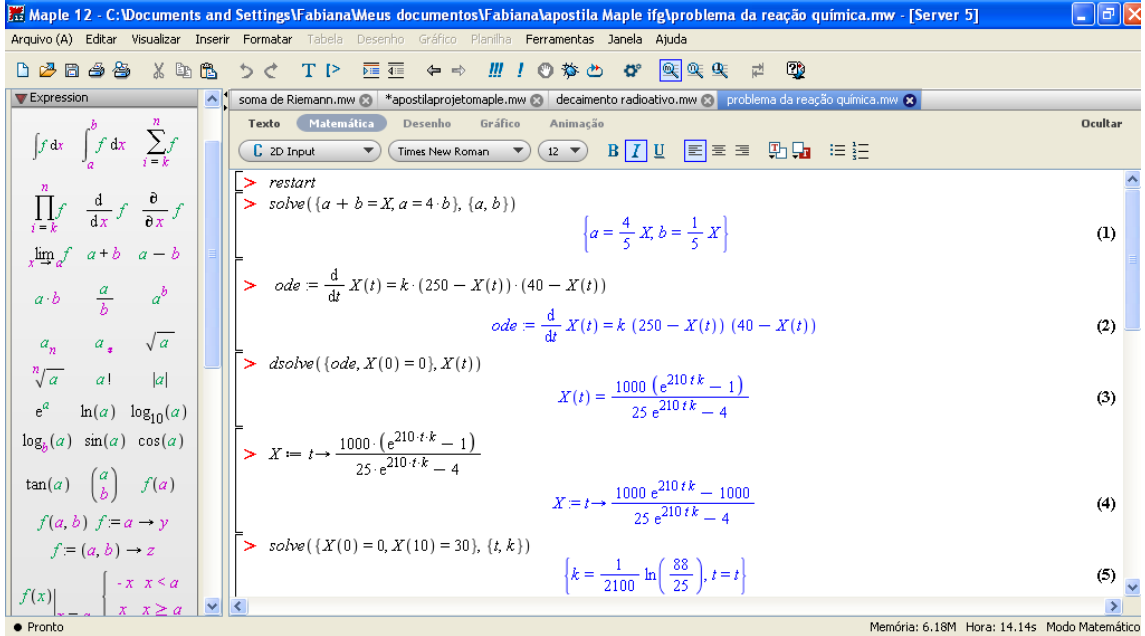

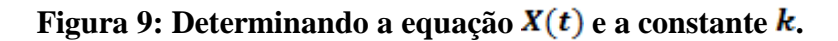

Assim, a quantidade de *C* em qualquer instante é dada por <br> $X(t) = \frac{1000(e^{210tk} - 1)}{25e^{210tk} - 4}$ .

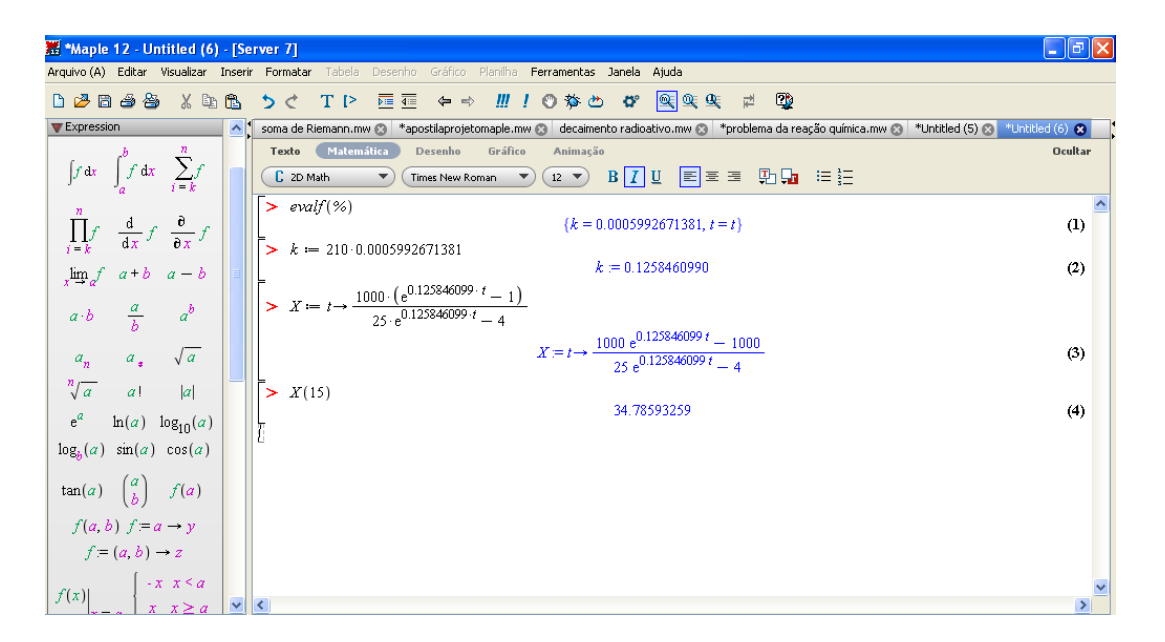

#### **Figura 10:** Cálculo da quantidade do composto  $C$  quando  $t = 15$ .

Portanto, a quantidade do composto *C* que estará presente após 15 minutos é, aproximadamente; 34,78593259 gramas e quando  $t \to +\infty$ ,  $X(t) \to 40$ .

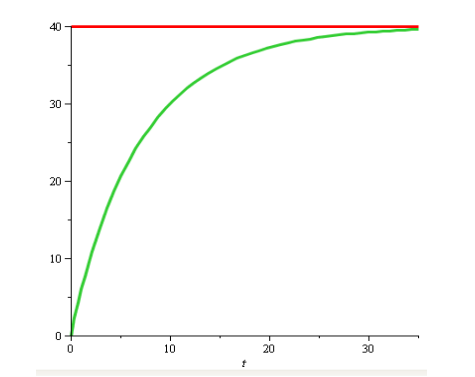

Figura 11: Interpretação geométrica de  $X(t)$  quando  $t \to \infty$ .

#### **5. CONSIDERAÇÕES FINAIS**

A intenção inicial deste trabalho foi apresentar alternativas para o ensino de Cálculo Diferencial e Integral I utilizando o software *Maple* e enfatizando seu uso como ferramenta didática para a compreensão dos conceitos de derivada, integral e aplicações.

O nosso objetivo foi propor a incorporação do ambiente eletrônico à nossa rotina em sala de aula, utilizando-o de forma crítica, conhecendo suas vantagens, seus riscos e suas possibilidades, transformando-o em ferramenta pedagógica.

# **6. REFERÊNCIAS BIBLIOGRÁFICAS**

FLEMMING, D.; GONÇALVES, M. Cálculo A: limite, derivação e integração. São Paulo: Pearson Prentice Hall, 2006.

MARIANI, V. A utilização do software Maple no ensino-aprendizagem de cálculo. Disponível em: < http://[www.matematica.ucb.br/sites/000/68/00000040.pdf](http://www.matematica.ucb.br/sites/000/68/00000040.pdf) >. Data de acesso: 01/04/2010.

ZILL, D. G. CULLEN, M. R. Equações Diferenciais, Volume 1. Terceira edição. São Paulo: Makron Books, 2001.

Site oficial de representação do software Maple. Disponível em [<http://www.maplesoft.com/products/Maple/index.aspx>](http://www.maplesoft.com/products/Maple/index.aspx). Data de acesso: 01/04/2010.